#### Introduction to

# IATEX

by Arun K. Subramaniyan asubrama@purdue.edu

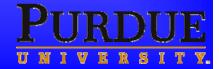

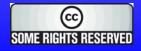

### **First things first!**

### LaTeX pronounced as "tech"

• not like *latex* gloves!

# $\succ$ LaTeX is typeset like $IAT_EX$

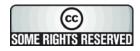

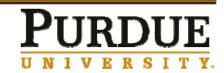

### What is LaTeX?

- TeX is a typesetter
  - You write and TeX will place it on the page

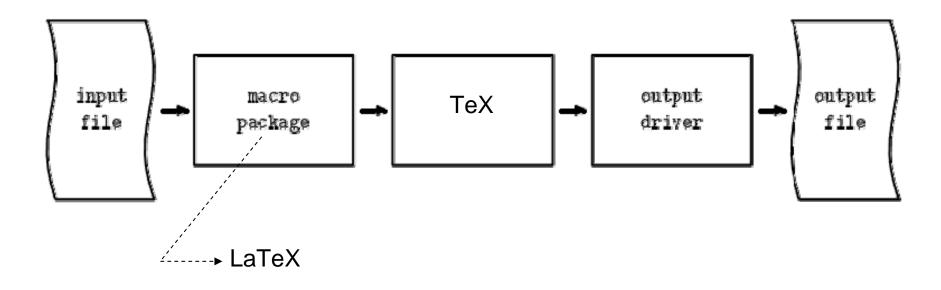

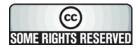

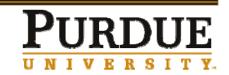

# **Unique Advantages of LaTeX**

- Professional typesetting
  - Best output
- It is the standard for scientific documents
- Processing Mathematical (& other) symbols
- Meaning based structuring (rather than appearance)
- Knowledgeable and helpful user group
- Its FREE!
- Platform independent

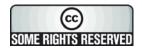

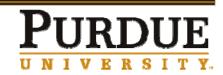

# **Disadvantages of using LaTeX**

- "Hard to write disorganized documents"\*
- Learning Curve
- > Customizing is tedious.

\* Taken verbatim from Not so short introduction to LaTeX

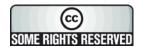

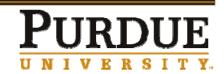

### A Simple LaTeX Document

\documentclass{article} \begin{document}

This is some sample text.

\end{document}

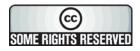

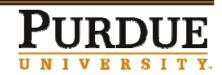

### Parts of a LaTeX Document: \documentclass

\documentclass

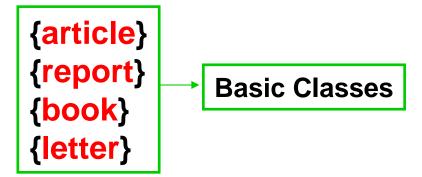

- First line of all LaTeX documents
- Specifies the type of the document

\documentclass[aae]{puthesis}

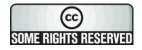

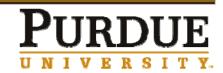

### **Parts of a LaTeX Document: Environment**

Start with \begin{...}

End with

\end{...}

\begin{document}
 \begin{equation}

\end{equation}
\end{document}

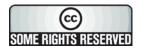

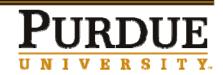

### **Parts of a LaTeX Document: Preamble**

# Everything between \documentclass and \begin{document}

Use for customizing the formatting

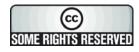

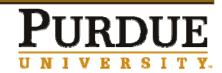

### **Sections**

**\section**{Section Title}

**\subsection**{Title}

\subsubsection{Title}

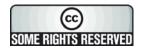

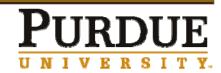

### **Mathematics**

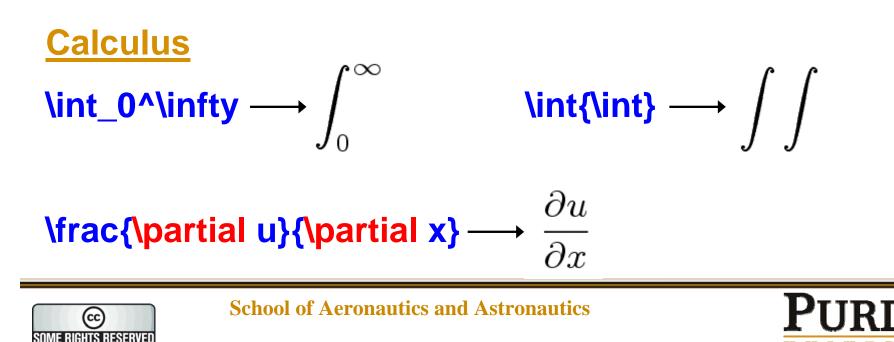

UNIVERSITY.

Mathematics Continued . . .

### x = \frac{-b \pm \sqrt{b^2-4ac} } {2a}

$$x = \frac{-b \pm \sqrt{b^2 - 4ac}}{2a}$$

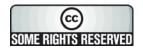

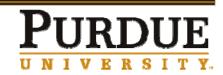

### **Figures and Tables**

Figures & Tables cannot be broken between pages

> They are "floated"

\begin{figure}
 \includegraphics{sample}
 \caption{A sample figure.}
 \end{figure}

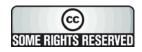

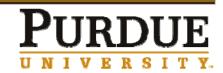

### **Cross-referencing**

\label{marker} \ref{marker} \pageref{marker}

\section{Introduction}

\label{intro}

- - -

As mentioned in section \ref{intro} in page \pageref{intro}

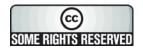

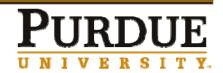

# **Getting Started**

### AAE Computers

- Use TeXnicCenter Preinstalled (Windows)
- Use Emacs Preinstalled (Unix)
- Personal Computers
  - Windows
    - TeXnicCenter
    - proTeXt
  - Linux
    - TeXLive
  - Mac
    - LyX & MacTeX

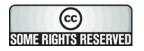

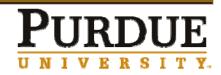

# **Output Formats**

- .dvi Device Independent
- Post Script
- ➢ .pdf PDF
- .rtf Rich Text Format
- ➢ .html HTML
- ➤ .xml XML

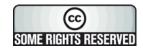

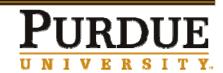

### Final Words: Try it ...

- You have already taken your first step by attending this session.
- Enjoy writing with LaTeX
- > Spread the joy of using LaTeX.

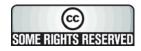

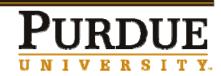